## Allow Firefox to play Koha sounds:

The new version of Firefox has a setting to keep those websites that automatically play sounds (usually ads) from annoying you. Unfortunately that also blocks the Koha sounds. To unblock the Koha sounds:

- 1. Click on the "hamburger" icon  $\Xi$  at the top right of the Firefox window.
- 2. Choose **Options** from the drop down menu. This will open a new tab.
- 3. Select **Privacy & Security** from the menu on the left side.
- 4. Scroll down until you find the Permissions area.
- 5. Decide which option you want:
	- a. Unblock all websites which is quicker but allows any site to play noises. See step 6.
	- b. Do a couple of additional steps and unblock just for the Koha/Bibliovation related sites and leave the other sites blocked. See step 7.

## 6. *Unblock sounds for all websites*:

a. In the Permissions area, uncheck the option **Block websites from automatically playing sound**.

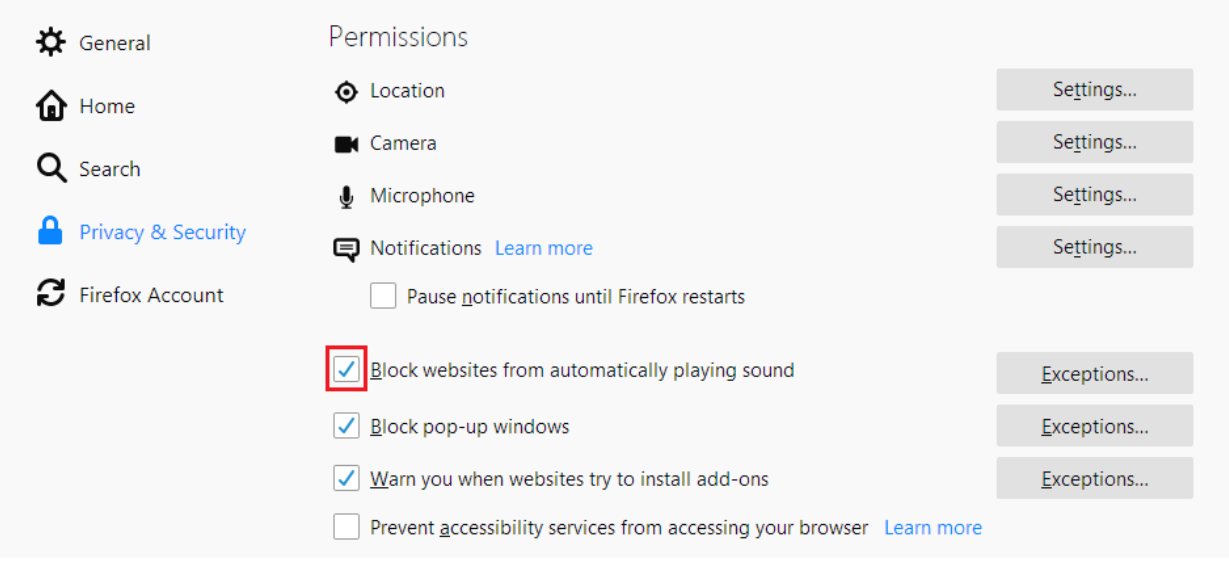

b. Close the Options tab and reload your Firefox page.

## 7. *Unblock sounds just for Koha and Bibliovation websites*:

a. In the Permissions area, find the option Block websites from automatically playing sound and click on the **Exceptions** button after it.

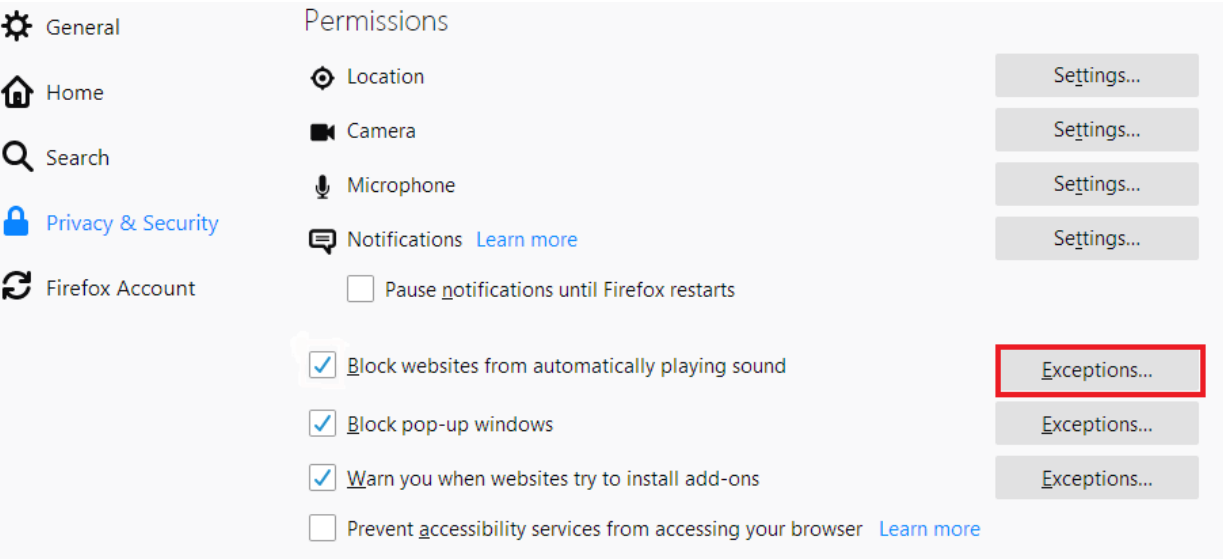

- b. Copy each of the addresses below into the **Address of the website** box and click **Allow**. (Only copy the part after "address: "as you'll need to do each address separately.)
	- i. Koha address: https://scls-staff.kohalibrary.com
	- ii. Koha Sandbox address: https://scls-staff.sandbox.kohalibrary.com/
	- iii. Bibliovation Sandbox address: https://lakscls-sandbox.bibliovation.com/

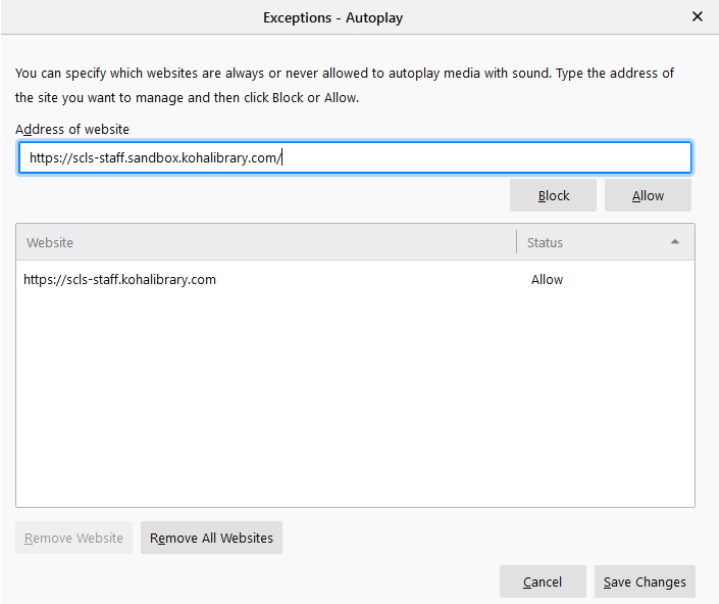

- c. When all addresses have been entered, click on **Save changes**. This will close the Exceptions box.
- d. Close the Options tab and reload your Firefox page.